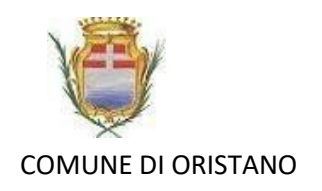

## **Come trasmettere l'ASSENZA del bambino per il Servizio di Mensa Scolastica A.S. 2020/2021**

## con dispositivo Ios (Apple)

**I genitori devono comunicare tramite app, entro le ore 9.30, solo l'eventuale ASSENZA del proprio figlio per non prenotare il pasto.**

N.B. Potranno fruire del sevizio coloro per i quali i pagamenti risultano regolari

## **Per iniziare scaricare sul proprio telefono o dispositivo l'APP SIMEAL-SERVIZI SCOLASTICI**

**Dispositivo IoS (Apple)**

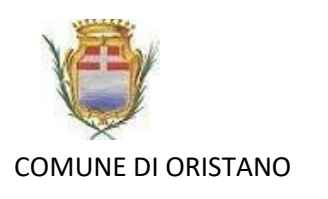

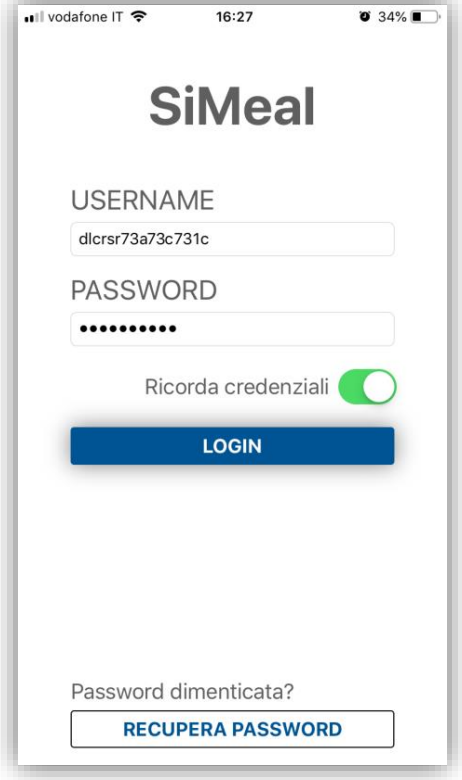

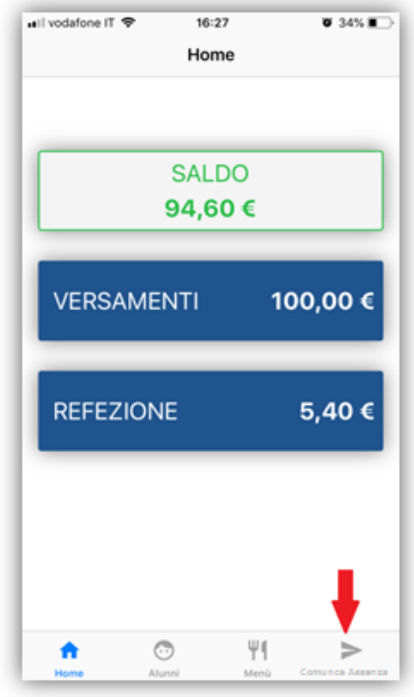

Accedere alla APP inserendo le credenziali ricevute tramite email e selezionando il tasto Login.

Selezionare la funzione 'COMUNICA ASSENZA' (indicata dalla freccia rossa).

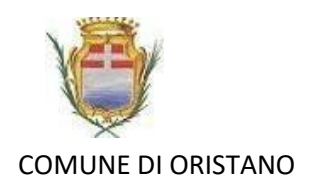

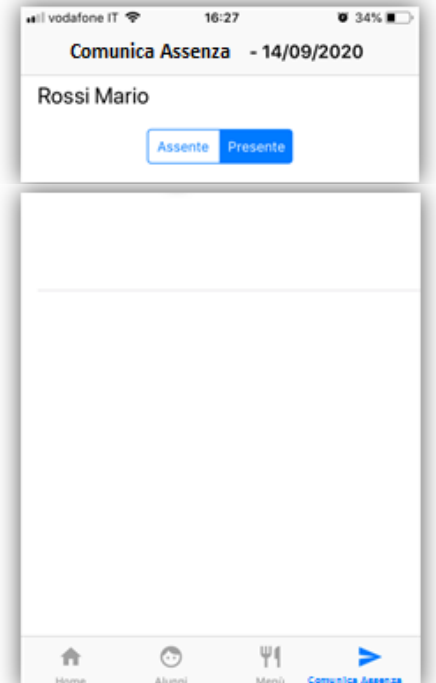

Il bambino, nell'esempio Rossi Mario, viene proposto come presente.

**Il genitore deve accedere alla funzione soltanto se deve variare lo stato per tramutarlo in assenza.**

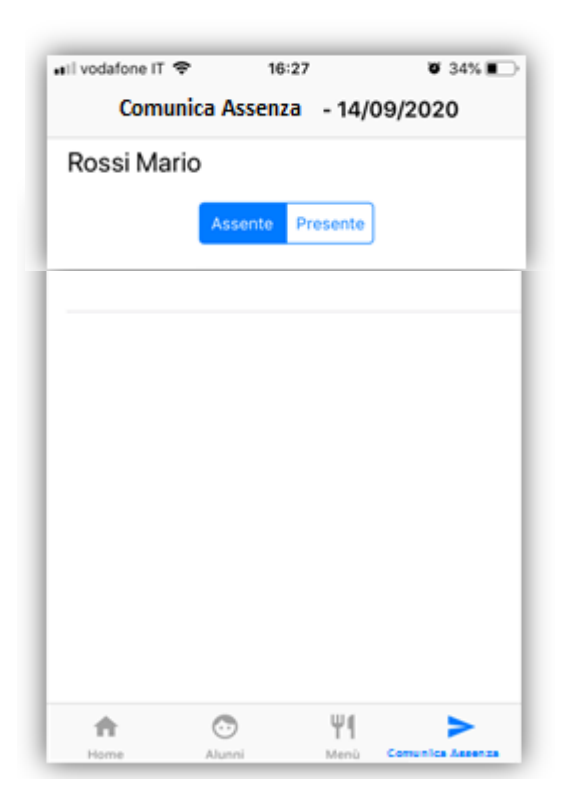

Cliccando su assente viene variato come nell'immagine e lo stato e il bambino risulterà assente.